# Implementation of CEI frequency operation function in IMDC for FA-50 aircraft

1)Eun-Kyung You\*, Hyeock-Jin Kim\*\*

#### Abstract

The Korean Air Force FA-50 aircraft currently operating in the Air Force is using Ultra High Frequency (UHF) frequency communications for navigation communications with ground control stations or other aircraft. The pilot communicates by changing frequency at any time during flight, and performs communication by directly inputting from the Integrated Up-Front Controller installed in the cockpit. The frequency is designated as secret, and the pilot receives the task with the frequency channel number (001  $\sim$  xxx) and finds the frequency of the channel in the list of 4,000 frequency channels and inputs it manually. This reduces the safety and convenience of pilots' operations and exposes them to hazards that may occur especially during night flight missions. In this paper, we propose a function to embed the frequency corresponding to the frequency channel list in IMDC, the aircraft mission computer, and to automatically change the frequency when the pilot only inputs the channel number.

▸Keyword: FA-50 aircraft, UHF frequency, IUFC, IMDC, communication

## I. Introduction

현재 공군에서 운용중인 국산 경공격기 FA-50 항공기는 공군의 노후화된 F-5E/F, A-37 전투기를 대체하기 위해 개발되어 한국항 공우주산업(KAI)이 국내기술로 제작한 최초의 국산 전투기이다. FA-50 항공기는 각종 첨단 장비를 탑재하여 항공기 주 임무컴퓨터 인 통합 임무/시현 컴퓨터(IMDC, Integrated Mission Display Computer)를 통해 이들을 운영하는 중앙 집중체계 방식으로 제어 되고 있다[1].

항공기 주 임무컴퓨터는 각종 감지기를 통해 항법을 제어하고, 무장 관리 컴퓨터(SMS, Stores Management System)를 통하여 미사일 발사 및 폭탄 투하 등의 무장 운용을 통제하고 있다. 또한 Radio를 통해 지상 관제소 또는 아군 항공기와의 항법 통신을 수행하고 있으며, 항공기는 극초단파(UHF, Ultra High Frequency) 또는 초단파(VHF, Very High Frequency) 대역의 주파수를 사용하여 통신하고 있다.

최근 북한은 국방망을 해킹하고, 지속적으로 미사일 도발을

강행하는 등 군사적 위협이 위험수위를 넘어섰으며, 우리 공군은 북한의 이 같은 위협에 대응하기 위한 훈련을 수행하고 있다. 특히 통신 주파수를 해킹하기 위한 적의 공격에 대응하기 위한 훈련으로 비행 중 수시로 주파수를 변경하여 통신함으로써 북한의 해킹 시도 를 무력화시키고자 하는 훈련은 매 임무 시에 수행하고 있다.

조종사는 조종석 내에 장착된 통합전방제어기(IUFC, Integrated Up-Front Control)에서 직접 주파수를 입력하여 지상 관제소 또는 아군 항공기와 통신을 수행하고 있다. 비행 중 임무에 사용되는 주파수 는 비밀로 지정되어 있으며, 군은 주기적으로 4개의 Table Type과 각 Table Type 당 xxx개의 전술항공지시(TAD, Tactical Air Designator) 번호로 구성된 통신전자명령(CEI, Communication and Electronics Instruction) 주파수 목록집을 배포하고 있다. 비행 임무를 수행하는 조종사는 비행 중 Table Type과 TAD 번호(001∼ xxx)를 하달 받고, 소지하고 있는 CEI 주파수 목록집에서 해당 Table Type과 TAD 번호에 해당하는 주파수를 찾아 매번 6자리 숫자의

∙First Author: Eun-Kyung You, Corresponding Author: Hyeock-Jin Kim

<sup>\*</sup>Eun-Kyung You (yek0444@hanmail.net), Dept. of Computer Engineering, Chungwoon University

<sup>\*\*</sup>Hyeock-Jin Kim (jin1304@chungwoon.ac.kr), Ph.D, Computer Engineering, Professor, Chungwoon University

<sup>∙</sup>Received: 2017. 12. 09, Revised: 2017. 12. 14, Accepted: 2017. 12. 28.

<sup>∙</sup>This paper is based on the thesis of Eun-Kyung You

<sup>∙</sup>This work was supported by an Academic Research Fund of Chungwoon University in 2015

주파수를 수기로 입력하고 있다. 비행 중 통신 주파수 변경은 수시로 발생하는데, 이는 비행 임무 수행의 안전성과 조종사 편의성을 저하시 키는 요인이 되며, 특히 야간 비행 중 전방을 주시하지 못해 발생할 수 있는 위험에 노출되어 있다.

본 연구에서는 통신 주파수를 매번 입력함으로써 발생할 수 있는 문제점을 해결하기 위해 CEI 주파수 목록집에 할당되어 있는 약 4천개의 주파수를 항공기 임무컴퓨터에 내장하고, 조종사가 IUFC를 이용하여 Table Type과 TAD 번호만 입력하면 자동으로 주파수가 적용될 수 있는 기능을 구현하고자 한다.

FA-50 항공기의 항공전자 시스템을 통제하는 주 임무컴퓨터에 는 화력제어 컴퓨터(FC, Fire Control), 전방시현장치 컴퓨터 (HUD, Head Up Display), 통합전방제어 컴퓨터(IUFC, Integrated Up-Front Control), 다기능 시현 컴퓨터(MFDS, Multi Functional Display Set), 스마트 다기능 시현기(SMFD, Smart MFD)의 총 5개 비행운용프로그램(OFP, Operational Flight Program) 소프트웨어가 내장되어 있으며, 각각의 OFP는 기능에 따라 역할이 할당되고 상호간에 데이터를 주고받는다. 본 기능 구현을 위해 FC와 IUFC OFP가 개조되며, FC OFP에는 4개의 Table Type과 xxx개의 TAD 번호로 구성된 CEI 주파수 목록집을 내장하고, IUFC OFP에는 조종사가 조종석에 위치한 IUFC에서 Table Type과 TAD 번호를 입력하여 주파수를 운용할 수 있도록 구현한다. FC OFP와 IUFC OFP는 상호간에 주파수를 운용하기 위한 데이터를 송수신하며, 지상 또는 공중에서 항공기 임무컴퓨터 의 Power Cycle이 발생할 경우에도 재입력 없이 이전에 선택된 주파수를 지속해서 적용할 수 있는 기능을 구현한다.

CEI 주파수 운용 기능을 항공기 소프트웨어에 적용하고, 본 기능을 검증하기 위해 단위시험 테스트, 시스템 통합시험 및 실제 항공기와 동일한 작동 및 운영 능력을 갖춘 HILS(Hardware in the Loop) 장비인 AHB(Avionics Hot Bench)를 이용하여 테스트 를 수행한다[2].

따라서 본 연구는 조종사가 통신 주파수를 직접 입력해야하는 애로사항을 해결하고, 간단한 버튼 조작으로 통신 주파수를 변경할 수 있는 방안을 제시함으로써 보다 안전하게 비행 임무를 수행할 수 있는 기능을 구현하는 방법을 연구하고자 한다.

논문의 구성은 2장에서 FA-50 항공기 임무컴퓨터의 구성과 역할에 대해 설명하고, 임무컴퓨터 내에 내장된 비행운용프로그램 의 기능에 대해 살펴본다. 3장에서는 제안하고자 하는 기능을 설명 하고 본 기능을 임무컴퓨터에 구현하기 위한 구체적인 설계 방안을 서술한다. 4장에서는 구현된 기능의 성능을 평하고 5장에서 결론 및 향후 연구에 대해 설명한다.

### II. Preliminaries

### 1. Related works

#### 1.1 FA-50 IMDC

FA-50 항공기의 항공전자 시스템은 통합형 임무/시현 컴퓨터

(IMDC, Integrated Mission/Display Computer)를 중심으로 구성 되며, 첨단의 디지털 항공전자 시스템이 장착되어 있다. Fig. 1과 같이 주로 통합 위성/관성 항법장치(EGI, Embedded GPS/INS), SMS, 다기능 정보 분배체계(MIDS, Multi-functional Information Distribution System), 엔진 상태 점검 시스템(ECMS, Engine Control Monitoring System), 적아식별 장비(IFF, Identification of Friend or Foe), Radio, 화력제어 레이더(FCR, Fire Control Radar), 레이더 고도계(RALT, Radar Altimeter) 등이 탑재되어 있으며, 항공기는 IMDC를 통해 이들을 운영 및 통제하는 중앙 집중체계 방식으로 다른 서브시스템들을 제어하고 있다. IMDC는 무장 투하 및 항법 시스템을 제어하는 컴퓨터 본연의 기능뿐만 아니라, 총 4개의 MIL-STD- 1553B MUX Bus를 통해 각 시스템으 로부터 획득한 자료를 이용하여 조종사에게 필요한 정보를 전방시 현장비(HUD) 또는 스마트 다기능시현장비(SMFD) 등을 통해 제공 한다. 또한 FA-50 항공기는 조종사가 비행 임무를 수행하기 전 사전에 계획한 임무 및 다른 장비들을 운용하기 위한 설정을 지상에 서 IMDC로 전송하기 위한 임무계획 시스템(DTRS, Data Transfer Receptacle System)을 제공한다[3].

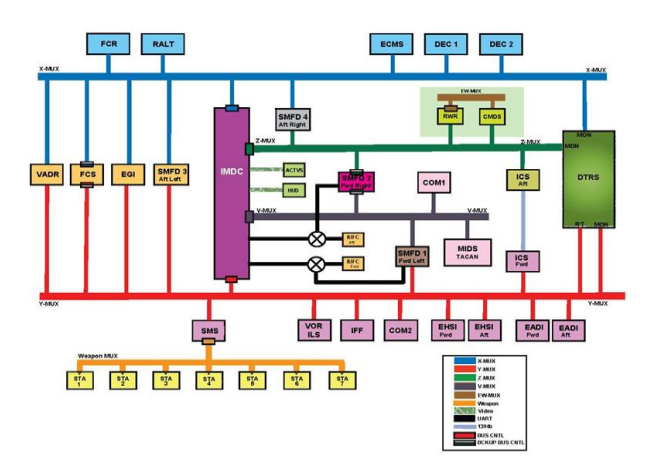

Fig. 1. FA-50 Configuration of the avionics system[4]

IMDC는 PowerPC MPC8548E CPU를 사용하는 3개의 프로세 서 모듈로 구성되어 있으며, VxWorks 운영체제를 탑재하여 운용하 고 있다. VxWorks는 RTOS 방식으로, 빠른 속도와 안정성을 인정 받아 항공전자 시스템뿐만 아니라 다양한 무기체계 소프트웨어에 도 많이 사용되고 있다. 프로세서의 소프트웨어 구조는 Fig. 2와 같으며, 최하위부터 Hardware Board, Board Support Package, Device Driver, Local Device Driver, Application Software로 구성된다. 사용자는 Application 영역에 내장되는 비행운용프로그 램(OFP, Operational Flight Program)을 수정하여 필요한 기능을 구현하고 항공기 성능개선을 수행할 수 있다. Application 내에 내장되는 OFP는 C/C++ 언어를 사용한다. 수정된 소프트웨어는 AdaMulti 컴파일 툴을 사용하여 컴파일된 소스코드와 VxWorks를 바인딩 하여 IMDC에서 사용할 수 있는 이미지 파일을 생성한 후 장입프로그램을 활용하여 IMDC 내에 장입하면 된다.

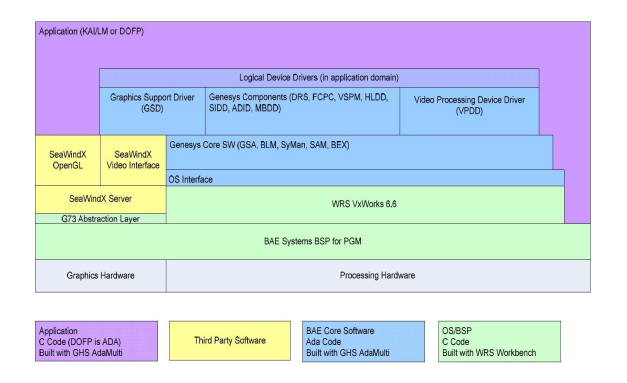

Fig. 2. Software Architecture[5]

#### 1.2 Functions of the OFP

FA-50 항공기 임무컴퓨터인 IMDC는 FC, HUD, IUFC, MFDS 및 SMFD 총 5개의 OFP로 구성되어 있으며, FC OFP는 Primary MUX Bus 제어, System Mode 제어, Subsystem 제어, 오류 목록 탐지 및 유지, 항법 계산, A/A Missile 및 A/G 무장 투하 제어 등의 기능을 수행한다[6]. HUD OFP는 항공기 좌석의 전방에 위치한 HUD 상에 비행 임무 수행을 위한 정보를 각종 심벌들로 시현하며, 공대공 기총탄도 알고리즘을 내장하고 있다.

IUFC OFP는 HUD 아래에 장착된 IUFC를 통해 항법, 통신, 피아 식별과 관련된 정보를 입력, 시현 및 제어할 수 있는 조종사 인터페이스를 제공한다. 또한 키패드를 통해 조종사 참조점 정보, 시스템 시간, EGI 설정 등을 입력하여 FC OFP 내에서 수행되는 알고리즘을 위한 데이터 입력 기능을 제공한다.

MFDS OFP는 항공기 좌석의 좌/우측에 위치한 MFDS 상에 항법, 임무계획 및 무장 등과 관련된 데이터를 입력, 시현 및 제어할 수 있는 조종사 인터페이스를 제공하며, 각종 서브시스템에서 전송 된 오류 정보를 제공한다[7].

SMFD OFP는 IMDC에 오류가 발생할 경우 백업을 위한 기능을 제공하며, 제한적인 공대공/공대지 무장 투하 기능과 Electronic Warfare System, 통신 항법 시스템 등과 같은 주요 기능을 IMDC를 대신하여 수행한다.

Fig. 3과 같이 주요 기능에 따라 OFP 별로 역할이 할당되어 있으며, 상호 간에 데이터를 주고받으며 각각의 기능을 수행하고 있다.

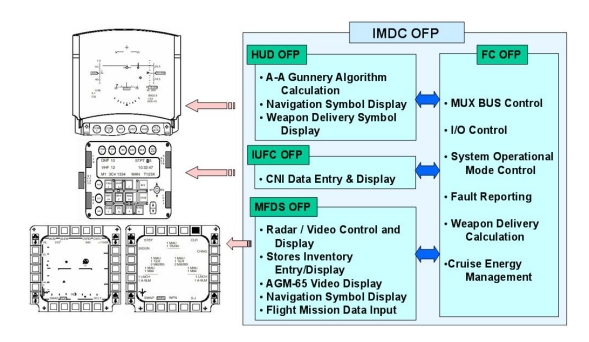

Fig. 3. IMDC OFP Function sharing[8]

### III. Software Design

#### 1. CEI Frequency Operation Function

Radio의 UHF 대역에서 사용할 수 있는 주파수는 최대 7,000개이며, 조종사는 비행 중 수십 번의 주파수 변경을 통해 적의 주파수 해킹 시도를 방지하기 위한 훈련을 수행한다. 지상 요원은 아군끼리 통신하기 위한 주파수를 수시로 변경하며, 비 행 중 매번 주파수를 변경하는 것은 조종사 비행 안전에 큰 영 향을 미친다. 군은 7,000개의 주파수 중 1년 주기로 약 4천개 의 CEI 주파수 목록집을 배포하여 운영토록 하고 있으며, 본 연구에서 제시하는 기능은 약 4천개의 CEI 주파수 목록을 IMDC의 OFP 내에 내장하여 조종사의 간단한 조작으로 운용할 수 있도록 구현한 내용이다. CEI 주파수 목록집은 4개의 Table Type과 각 Table 당 xxx개의 TAD Number로 구성된, 총 4천 개의 주파수를 할당할 수 있는 표로 이루어져있다. 4천개의 주 파수 목록에는 유효한 UHF 대역의 주파수가 임의로 할당되며, 유효하지 않은 범위의 주파수 값도 랜덤하게 할당되어 있어 적 의 통신 주파수 도청 가능성을 방지한다[9].

CEI 주파수는 COM1 또는 COM2 Radio가 UHF인 경우에 사용할 수 있으며, IUFC의 COM Primary Page를 통해 제어할 수 있도록 한다[10]. CEI 주파수 운용을 위해 Fig 4와 같이 2 개의 TBL, TAD Label 윈도우와 2개의 입력이 가능한 윈도우 인 Table Type 및 TAD Number 윈도우를 추가하였다. 먼저 기존 Scratchpad 윈도우와 유사한 기능을 갖는 TAD Scratchpad 윈도우가 추가된다. TAD Scratchpad에서는 키패 드를 이용하여 1∼xxx의 TAD Number 범위 내에서 숫자를 입력할 수 있다. 유효한 값이 입력되면 COM Primary Page는 자동으로 이전에 사용 중이던 페이지로 빠져나가며, COM Primary Page에 재 진입하면 TAD Scratchpad 윈도우에는 이 전에 사용했던 TAD Number가 시현된다. 현재 선택한 TAD Number는 기존의 Active 윈도우에 시현되며, TAD Scratchpad 윈도우에 이전 사용한 TAD Number가 시현되는 이유는 이 윈도우에서 키패드 조작 없이 Enter 버튼만으로 즉 시 이전 주파수로 이동할 수 있도록 하기 위함이다. 즉, Scratchpad 윈도우와 TAD Scratchpad 윈도우는 각각 Manual 주파수와 TAD Number를 입력할 수 있는 기능과 동 시에 COM Primary Page 재진입 시 신속하게 이전 주파수로 이동할 수 있는 기능을 제공한다. 이전에 입력한 값이 TAD Number인 경우 Scratchpad 윈도우에도 TAD Number가 시현 될 수 있다.

다음으로 Table Type 윈도우는 4개의 Table Type인 A, B, C, D를 순서대로 Rotary하면서 선택할 수 있는 기능을 제공한 다. 키패드의 1∼9에 해당하는 버튼을 누르면 4개의 Table Type을 순서대로 시현하며, 원하는 Table Type을 선택 후 M-Sel Pushbutton을 누르면 최종적으로 선택된 Table Type 임을 Highlight시켜서 표시해준다.

COM1/COM2 각각의 COM Primary Page에서 최종 선택된

Table Type과 TAD Number에 해당하는 주파수를 COM1/COM2 Radio로 각각 전송하며, IMDC 백업을 위해 SMFD OFP에도 CEI 주파수를 전송한다.

| COM <sub>1</sub> | HHF    | <b>BOTH</b>       | TBL A |
|------------------|--------|-------------------|-------|
|                  | 11 O O |                   |       |
| <b>TAD</b>       | 001    | $*243.000*$ EMER  |       |
| <b>PRE</b>       |        | $G-TOD$           |       |
|                  |        | 243.000 OPER DATE |       |

Fig. 4. IUFC COM Primary Page

#### 2. CSCI Function Identification

컴퓨터 소프트웨어 형상항목인 CSCI(Computer Software Configuration Item)는 최종 사용 목적상의 기능을 충족하는 컴퓨터 프로그램의 집합체로써, 다양한 기능을 수행하는 다수 의 컴퓨터 소프트웨어 구성품인 CSC(Computer Software Component)로 구성되어 있으며 항공기 IMDC의 CSCI는 각각 의 OFP가 이에 해당한다. CSC는 CSCI 내에서 명확히 구분되 는 기능들의 집합체로서, 각각의 OFP 내에 기능별로 구분된 단 위모듈들의 집합으로 구성된다[11].

CEI 주파수 운용 기능을 구현하기 위해 개조되는 OFP는 FC OFP와 IUFC OFP이며, CEI 주파수를 운용하기 위한 조종사 기재취급(PVI, Pilot Vehicle Interface) 관련 변경 사항은 IUFC OFP에서 수정된다. FC OFP에는 4개의 Table Type과 각 Table Type 당 xxx개의 TAD Number로 구성된 배열을 할당하고 총 4천개의 CEI 주파수를 내장한다. IUFC OFP는 FC OFP로 조종사가 입력한 Table Type과 TAD Number를 전송하며, FC OFP는 CEI 주파수를 내장한 배열에서 해당되는 CEI 주파수를 발췌하여 IUFC OFP로 전송한다. 이렇게 전송된 CEI 주파수는 IUFC OFP를 거쳐 Radio로 전송되고, 동일한 주 파수 대역이 설정됨으로써 아군 또는 지상 요원과의 통신이 가 능하도록 한다[12].

#### 3. Software design of OFPs

#### 3.1 Detailed design and Implementation of FC OFP

FC OFP는 공대공, 공대지 무장 투하 알고리즘, 통신 항법 로직, Data Link 등 기능별로 구분된 총 24개의 Component와 약 264,980 Line으로 구성되며, 본 기능을 구현하기 위해 FC(Fire Control), DM(Data Management), DT(Data Transfer) 기능을 수행하는 3개 Component가 수정되었다. FC OFP에서 수정되는 Component 간의 흐름도는 Table 1과 같으며, 각 Component의 주요 기능을 살펴보면 먼저 FC Component는 FC OFP 내부 Data 및 Interface Data를 정의 한다. DM Component는 IUFC 또는 MFDS에서 조종사 입력 또는 다른 서브시스템으로부터 전송된 정보에 의한 Data 변경 시 Change Request 프로세싱을 수행한다. 또한 IMDC Power Cycle 발생 시에도 중요 Data를 NOVRAM에 저장하기 위한 기능을 수행한다. DT Component는 서브시스템 또는 IMDC 내부적으로 입/출력되는 MUX 및 Packet 데이터를 주기별로 처리하는 기능을 수행한다[13].

Table 1. Flow chart of CEI frequency operation function of FC OFP

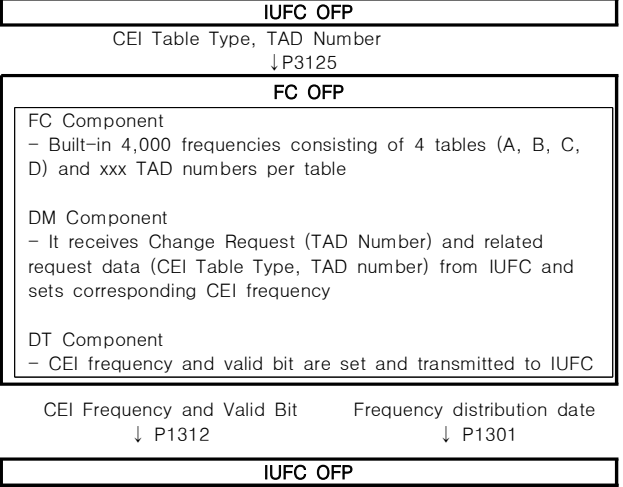

각 Component는 기능별로 가장 세분화된 단위모듈로 구성 되며, FC Component에는 4개 Table과 각 Table 당 xxx개의 TAD Number로 구성된 배열에 약 4천개의 주파수를 저장하기 위해 FC\_CEI\_DATA 모듈이 추가되었다. DM Component에는 IUFC에서 조종사가 TAD Number를 입력할 경우 IUFC OFP 에서 전송된 CEI Table Type과 TAD Number에 해당하는 CEI 주파수를 FC\_CEI\_DATA 모듈에 내장된 4천개의 주파수 배열에서 발췌한 후 해당되는 CEI 주파수의 유효한 UHF 주파 수 대역 여부인지를 판단한다. CEI 주파수가 유효한 UHF 주파 수 대역일 경우에만 IUFC OFP로 전송하며, 유효하지 않을 경 우에는 전송하지 않는다. DT Component는 IUFC OFP와 FC OFP 간의 Packet Data 입/출력을 수행한다. 먼저 FC OFP는 IUFC OFP로부터 TAD Number가 입력 또는 변경되었다는 Change Request 신호를 수신 받으며, 이때 CEI Table Type 과 TAD Number 값을 동시에 수신한다. FC OFP는 관련 로직 을 수행한 후 IUFC OFP로 CEI 주파수와 해당 주파수의 유효 성 변수를 함께 전송한다[14].

#### 3.2 Detailed design and Implementation of IUFC OFP

IUFC OFP는 IUFC에 시현되는 각각의 페이지 프로세싱, 키패드 입력 값에 따른 UART 통신 수행, IUFC OFP에서 사용되는 Global Data 관리 등 기능별로 구분된 총 8개의 Component와 약 216,700 Line으로 구성되며, 본 기능을 구현하기 위해 SC(System Control), PG(Page), DD(Dynamic Database), DT(Data Transfer) 기능을 수행하는 4개 Component가 수정되었다.

IUFC OFP에서 수정되는 Component 간의 흐름도는 Table 2와 같으며, 각 Component의 주요 기능을 살펴보면 먼저 SC Component는 IUFC OFP 처리 로직의 Task를 Time Scheduling 에 따라 수행되도록 각각의 모듈들을 호출한다. 또한 Radio 통신, GPS 로직 등 IUFC에서 선택된 페이지에 관계없이 Unconditional 로 수행되어야 할 모듈들을 호출하여 해당 기능을 수행하며, IMDC Power Cycle 발생 시에도 중요 Data를 NOVRAM에 저장하기 위한 기능을 수행한다. PG Component는 조종사의 입력에 의한 버튼 입력 값 및 조건에 따라 약 80개의 페이지 중 시현해야할 페이지를 결정하고, 각 페이지에 필요한 정보를 최신화하여 시현해 주는 기능을 수행한다. DD Component는 각 페이지에서 사용되는 Global Data를 Local Data로 전환하여 각 페이지별로 Database를 관리하는 기능을 수행한다[15].

IUFC OFP는 페이지 관련 로직을 처리하는 PG Component를 중심으로 구현되므로, CEI 주파수 운용 기능을 구현하기 위해서는 통신 관련 페이지를 처리하는 PG\_COM 모듈을 중심으로 처리된다. PG\_COM은 페이지를 업데이트하고 시현하기 위한 로직을 수행하 는 모듈로써, CEI 주파수 운용 기능을 위해 CEI Table Type과 TAD Number를 입력 및 시현할 수 있도록 윈도우를 추가하였다.

CEI Table Type은 Asterisk를 CEI Table Type 윈도우에 위치시키고 IUFC의 키패드에서 1∼9에 해당하는 아무 버튼을 누르면 A, B, C, D를 차례로 순환시킬 수 있다. 조종사는 원하는 CEI Table Type이 시현되고 있을 때 M-Sel Pushbutton을 누름으 로써 최종적으로 CEI Table Type을 선택할 수 있고, COM Primary 페이지에 CEI Table Type 문자가 Highlight로 표시된다. PG\_COM 모듈에서 업데이트된 CEI Table Type 관련 Local Data는 DD\_WR\_COM 모듈의 Global Data로 업데이트되고, 순환 주기에 따라 DD\_WR\_COM에 업데이트된 Global Data가 다시 DD\_RD\_COM 모듈에 선언된 Local Data로 저장되어 PG\_COM에 서 해당 변수들을 불러들여 사용한다. PG\_COM에서 처리된 CEI Table Type은 IUFC의 DED 창에 시현되기 위해 문자열로 저장되 고, 해당 페이지에서 시현되어야하는 모든 문자, 숫자 등의 Data를 DED Buffer에 저장한 후 윈도우 블록에 따라 시현된다[16].

TAD Number는 TAD Scratchpad 윈도우에 Asterisk를 위치시 키고 IUFC의 키패드에서 원하는 TAD Number를 입력한 후 Enter 버튼을 누름으로써 선택할 수 있다. TAD Number가 입력되면 IUFC OFP는 입력된 문자열을 Integer 형으로 변환하고 Data Range (1∼xxx)를 체크하여 범위 내의 값을 입력했는지 확인한다. 이 때 TAD Number 처리 로직과 관련된 Local Data는 CEI Table Type과 마찬가지로 DD\_WR\_COM 모듈의 Global Data로 업데이 트되고, 다시 DD\_RD\_COM으로 저장되어 PG\_COM에서 사용된다. 범위 밖의 숫자가 입력된 경우 해당 윈도우를 Flash하고, 범위 내의 값이 입력된 경우 IUFC OFP는 Change Request와 TAD Number 및 CEI Table Type을 Packet 3125를 통해 FC OFP로 전송한다. FC OFP에서 CEI 주파수가 유효하다는 신호와 해당 CEI 주파수가 Packet 1312를 통해 전송되면 IUFC OFP는 CEI 주파수를 MUX를 통해 COM Radio 및 SMFD로 전송하여 통신이 가능하도록 처리한다.

Table 2. Flow chart of CEI frequency operation function of IUFC OFP

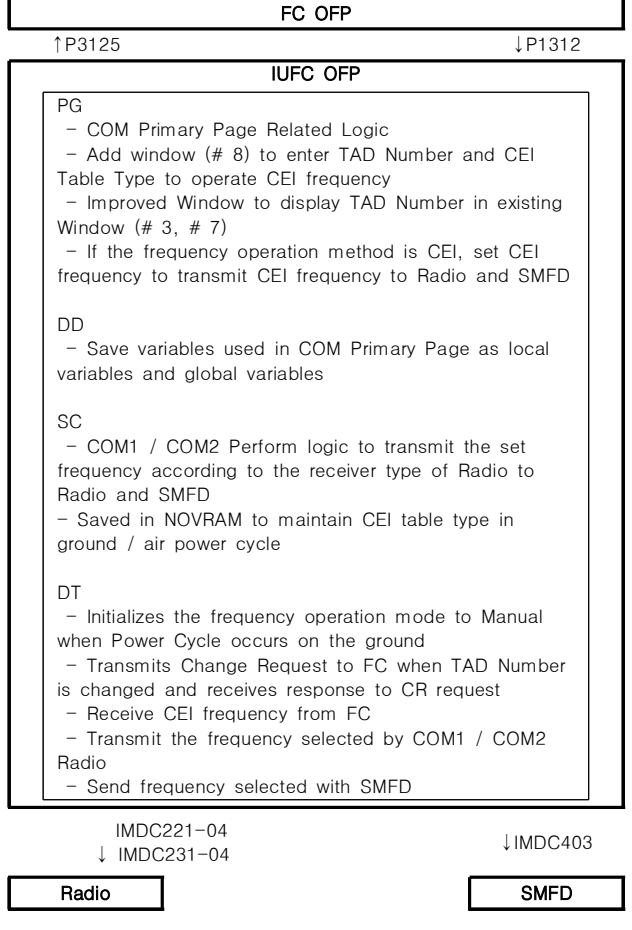

## IV. Experiment Result

본 연구의 실험에서는 개발 항목의 정상적인 기능 작동 상태 및 시현 상태를 테스트하고, CEI 주파수를 이용하여 Radio 통신이 수행되는 것을 검증하였다. 또한 CEI 주파수 운용 중 백업 모드로 전환되었을 경우 정상적으로 CEI 주파수가 SMFD로 전송되고 통신이 가능한지를 테스트하였다. 본 기능을 검증하기 위해 각 OFP별 기능시험 및 시스템 통합시험을 수행하였다. 소프트웨어 시험 환경은 Table 3과 같은 환경에서 테스트를 수행하였다.

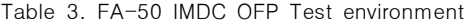

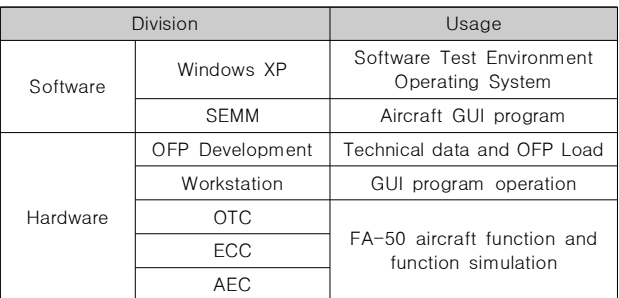

OFP별 기능시험은 개발자 단계에서 수행되는 테스트로 OFP 별 소스코드 검증을 통해 코딩의 오류 여부를 확인한 후, Data 분석용으로 사용되는 Data Pump를 이용하여 OFP 간에 정상적인 데이터 전송 여부를 검증한다. 각 OFP 별 기능시험을 완료한 후 수정된 2개의 OFP를 다른 OFP와 통합하여 실제 항 공기와 동일한 작동 및 운영 능력을 갖춘 HILS 장비인 AHB를 이용하여 통합시험을 수행하였다. 이 테스트를 통하여 항공기 에 적용하기 전에 다른 서브시스템과의 Interface를 점검하고, 다양한 테스트 케이스를 실제 항공기와 동일하게 수행해봄으로 써 검증된 소프트웨어를 항공기에 장입할 수 있도록 한다.

CEI 주파수 운용 기능을 검증하기 위해 IUFC에서 수정된 3 개 페이지에서 CEI 주파수를 운용하기 위한 윈도우가 정상적으 로 동작하는지 확인하고, CEI Table Type과 TAD Number 입 력 시 FC OFP에서 CEI 주파수가 전송되는지를 확인하였다. 또한 유효한 CEI 주파수를 각 Radio 또는 SMFD로 전송하는지 를 검증하였다.

IUFC의 COM Primary 페이지에서 추가된 윈도우 및 라벨 의 초기 시현 상태가 상적으로 시현되는지 확인하였다.

COM Primary 페이지에서 새로 추가된 윈도우의 작동 상태를 확인하였으며, CEI Table Type 윈도우와 TAD Scratchpad 윈도우 각각 점검 항목에 따라 정상적으로 동작하는 것을 검증하였다.

IUFC의 COM Primary 페이지에서 조종사가 TAD Number 와 CEI Table Type을 입력하면 지상 관제소 또는 아군 항공기 와의 통신을 위해 COM1/COM2 Radio로 최종 설정된 주파수 를 전송해야한다. 주파수가 정상적으로 전송되는지를 테스트하 기 위해 실제 항공기와 동일한 작동 및 운영 능력을 갖춘 HILS 장비인 AHB를 이용하였으며, Table 4와 같이 COM1 Radio는 V MUX의 IMDC221-04를 통해 전송되고, COM2 Radio는 Y MUX의 IMDC231-04를 통해 전송되는지 확인하였다.

Table 4. Radio signal transmission status test

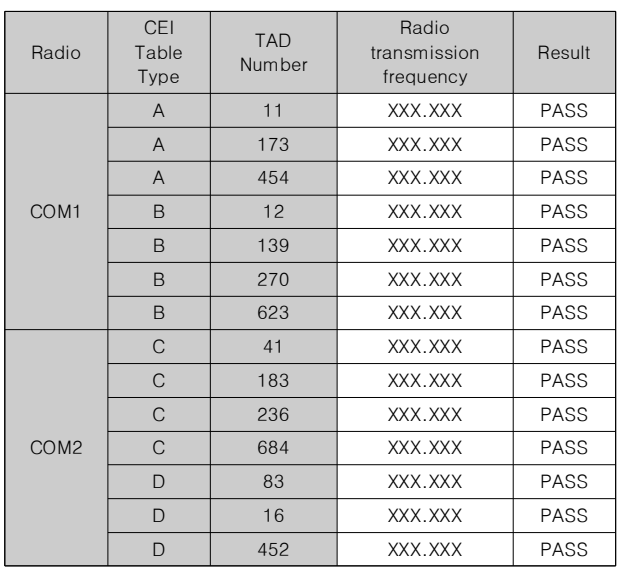

위 표에서 보는 바와 같이 본 논문에서 제시하는 기능을 적

용한 후의 주파수 전송 값이 조종사가 6자리의 주파수를 수동 으로 입력한 결과와 동일함을 알 수 있다.

그러나 CEI 주파수 내장 방식은 항공기 임무컴퓨터 내에 내장 하는 형태로 구현되므로 항공기 내에 비밀자료가 남아있는 문제 점이 있으며, 기존의 절차보다 간단하게 입력할 수 있도록 절차 를 개선하였으나 임무계획컴퓨터를 이용하여 보다 더 신속하고 편리하게 주파수를 변경할 수 있는 연구가 진행되어야 한다.

### V. Conclusion

공군에서 운용중인 FA-50 항공기는 노후 기종 전투기를 대 체할 뿐만 아니라 최신 전투기 성능에 견주어보아 경공격기 부 분의 기종 중에서도 그 두각을 나타내고 있다. 조종사들은 FA-50 항공기를 이용하여 공대공·공대지 사격 등 실전적인 전 투기술을 습득하고 있으며, 이는 최신 전투기를 운용할 수 있는 기량을 발전시키는데 많은 도움을 주고 있다. 또한 FA-50 항 공기 그 자체만으로도 우수한 첨단 장비를 갖추고 있어 최신 전투기와 더불어 현대 공중전에서 미치는 역할이 매우 증대될 것으로 기대된다.

FA-50 항공기는 각종 첨단 장비를 탑재하여 항공기 주 임 무컴퓨터인 IMDC를 통해 이들을 운영하고 있으며, 이러한 장 비를 통하여 항법을 제어하고 미사일 발사 및 폭탄 투하 등의 운용을 통제하고 있다. 또한 지상 관제소 및 아군 항공기와의 항법 통신을 수행하기 위해 Radio를 장착하여 운용하고 있으 며, 조종사는 비행 중 수시로 주파수를 변경하여 동일한 주파수 채널로 일치시킴으로써 통신을 수행하고 있다. 현재 항공기에 구현되어 있는 주파수 통신 기능은 조종사가 매 임무시마다 수 시로 변경되는 주파수를 CEI 주파수 목록집에서 해당 채널을 찾아 IUFC를 통해 직접 입력하고 있다. 이는 조종사가 전방을 주시하고 적의 공격에 대응해야 하는 공중전 상황에서 그들의 생존 위험성에 커다란 영향을 미치며, 비행 안전성과 조종사 편 의성을 저하시키는 요인이 될 수 있다.

FA-50 항공기는 국내기술로 제작하여 현재 한국항공우주산 업에서 공군으로 주 임무컴퓨터에 대한 개조 능력을 인수하였 으며, 소프트웨어 성능 개선을 통해 최신 전투기에서 운용중인 다양한 기능을 접목할 수 있도록 연구 진행 중에 있다.

본 연구에서 제시하는 기능은 현대 공중전에서 반드시 필요한 통신 관련 기능을 개선하여 보다 더 편리하고 안전하게 통신을 수행할 수 있도록 구현한 내용이다. 본 기능 구현을 위해 FA-50 항공기 주 임무컴퓨터의 FC와 IUFC OFP 개조가 수행되었으며, FC OFP 내에 CEI 주파수 목록집을 내장하고, IUFC에서 Table Type과 TAD 번호를 입력하여 주파수를 운용할 수 있도록 구현하 였다. 또한 CEI 주파수 운용 중 지상 및 공중에서 항공기 주 임무컴 퓨터의 Power Cycle이 발생하더라도 재입력 없이 이전에 선택된 주파수를 지속해서 적용할 수 있도록 하였다.

본 기능을 통해 항공기 통신 주파수 운용의 불편함을 해결하 고, 비행 안전성과 편의성을 높이기 위해 최신 항공기의 성능개 선 사례를 고찰하였고, 이를 바탕으로 개발 작업량과 효율성 측 면에서 더욱 개선된 방안을 적용할 수 있도록 연구하였다. 본 기능은 지상시험을 통해 정상적으로 통신이 수행되는 것을 검 증하였으며, 2018년 이후 실제 FA-50 항공기에 적용하여 운 용할 계획이다. 또한 본 기능의 운용 효율성을 지속적으로 확인 하고 조종사의 의견 수렴을 통해 보다 더 발전된 방안을 모색 함으로써 FA-50 항공기에 최신 기능을 적용할 수 있도록 소프 트웨어 성능 개선을 수행할 것이다. 향후 비행 전 조종사가 항 법 및 무장 임무를 사전에 입력하여 항공기에 로딩 하는 임무 계획컴퓨터에도 본 기능을 운용할 수 있도록 구현함으로써, 조 종사의 편의성과 비행 안전성을 한층 더 강화시킬 수 있는 방 안을 연구하고자 한다.

## **REFERENCES**

- [1] Gyeongbuk Daily, "Become a top pilot in the Republic of Korea's airspace", 12 January 2016.
- [2] You Eunkyung, "TA-50 Implementation of air-to-ground fire protection software function", Journal of Air Force Academy Article 67 Book 2, pp163-184, Dec 2016.
- [3] KIDA, "T/TA-50 Mission Planning System Software User's Manual", 10 Jul 2012.
- [4] KAI, "Avionics System User Manual for the FA-50 Program", 14 Dec 2012.
- [5] KAI, "Avionics System Requirements Specification for the FA-50 Program", 30 Nov 2009.
- [6] KAI, "KTO 1A-50A-1", 14 Feb 2007.
- [7] KIDA, "T/TA-50 Mission Planning System Software design specification", 10 Jul 2012.<br>KAI, "Avionics System Introduction", Jul 2006.
- [8] KAI, "Avionics System Introduction", Jul 2006.
- [9] KAI, "*KTO 1A-50A-34-1-1*", 30 Oct 2011.
- [10] ROKAF, "Operation Command Manual 3-1-2", FA-50 Basic Tactical Training, 1 Aug 2013.
- [11] KAI, "Integrated Mission/Display Computer Interface Description Document for the FA-50 Program", 31 Mar 2010.
- [12] KAI, "Electrical Signal Interface Control Document for the  $FA-50$  program", 1 Aug 2010.
- [13] KAI, "Computer Program Development Specification for the FA-50 FC OFP', 31 Aug 2010.
- [14] KAI, "Computer Program Product Specification for the FA-50 FC OFP", 1 Jun 2011.
- [15] KAI, "Computer Program Development Specification for the FA-50 IUFC OFP", 31 Aug 2010.
- [16] KAI, "Computer Program Product Specification for the FA-50 IUFC OFP", 1 Jun 2011.

#### Authors

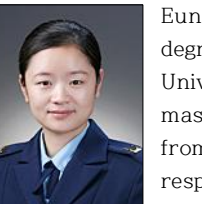

Eun-Kyung You completed her bachelor's degree in computer engineering at Hannam University in 2010 and currently holds a master's degree in Computer Engineering from Chungwoon University. She is responsible for FA-50 aircraft mission

computer programming at the Air Force Avionics Software Development Center.

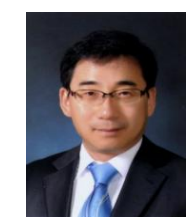

Hyeock-Jin Kim

He received Ph.D degree in department of Computer Engineering, AJou University, Korea, in 1999. He is currently a professor in department of Computer Engineering, Chungwoon. University. His research

interests include CG, CAGD, embedded system, web technology, etc.